## **CREAR UNA CARPETA**

Una vegada estem al lloc on volem crear la carpeta nova, cliquem amb el botó dret del ratolí i li diem CREA / NUEVO (depenent de l'idioma de l'ordinador) i cliquem a carpeta.

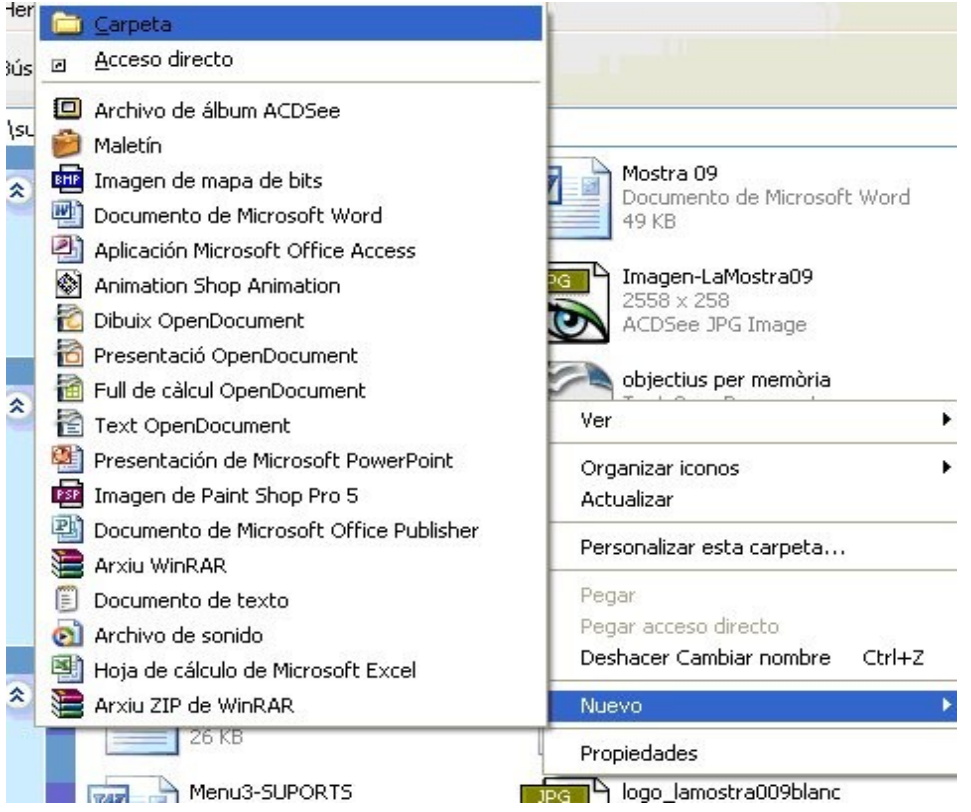

Una vegada creada li hem de canviar el nom que se li dona per defecte posant el nom que nosaltres volem donar-li.

En aquest cas com que és una carpeta per fer el web personal cal que el nom estigui escrit amb minúscules i sense accents ja que els programes que pugen els arxius a Internet no accepten aquests caràcters i fallaria, com nom li posem "**nomweb**",